### **Know Before You Go**

- 1. Once you receive your tickets, please add them to your mobile wallet. By adding your ticket(s) to your mobile wallet in advance, you can avoid slow or weak Wi-Fi or cellular signals at the venue. **Digital tickets can be accessed via the link sent to your email or via your Mid-State Fair [online account](https://midstatefair.evenue.net/signin?&continue=https%3A%2F%2Fmidstatefair.evenue.net%2Fcgi-bin%2Fncommerce3%2FEVExecMacro%3FlinkID%3Dtwmsf%26evm%3Dmyac%26entry%3DDisplayGroupList.html%26addrReq%3D%26phoneReq%3D%26RSRC%3D%26RDAT%3D%26linkSource%3D%26shopperContext%3D)**
- 2. If you are attending with guests, transfer each person their individual ticket in advance. Please make sure each person has then downloaded their tickets into their digital wallet.
- 3. Ensure that your phone battery is fully charged before heading to the venue.

### **Access & Download Your Tickets**

#### **iPhone**

1. Download your digital tickets via the email sent from [orders@midstatefair.com](mailto:orders@midstatefair.com) Tickets may also be accessed by logging into your Mid-State Fair **[online account](https://midstatefair.evenue.net/signin?&continue=https%3A%2F%2Fmidstatefair.evenue.net%2Fcgi-bin%2Fncommerce3%2FEVExecMacro%3FlinkID%3Dtwmsf%26evm%3Dmyac%26entry%3DDisplayGroupList.html%26addrReq%3D%26phoneReq%3D%26RSRC%3D%26RDAT%3D%26linkSource%3D%26shopperContext%3D)**

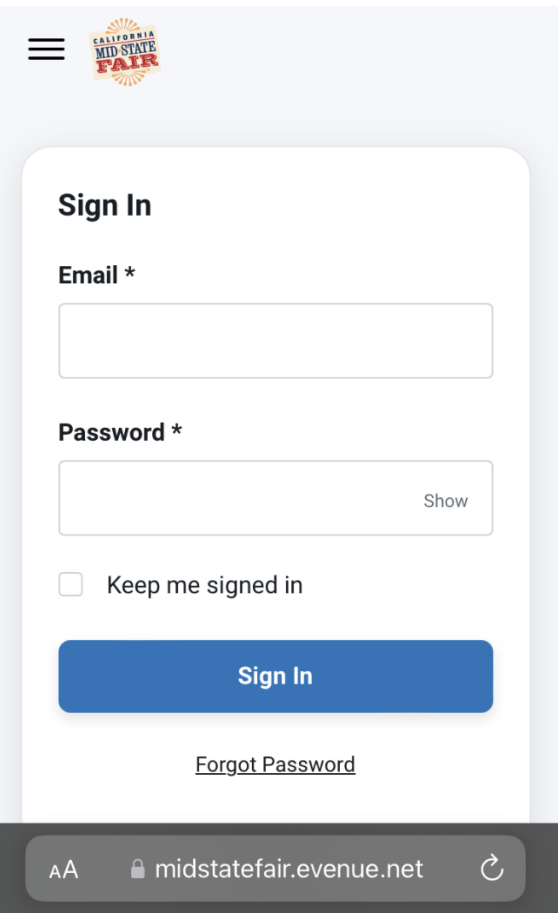

2. Select the event you're attending to see your tickets.

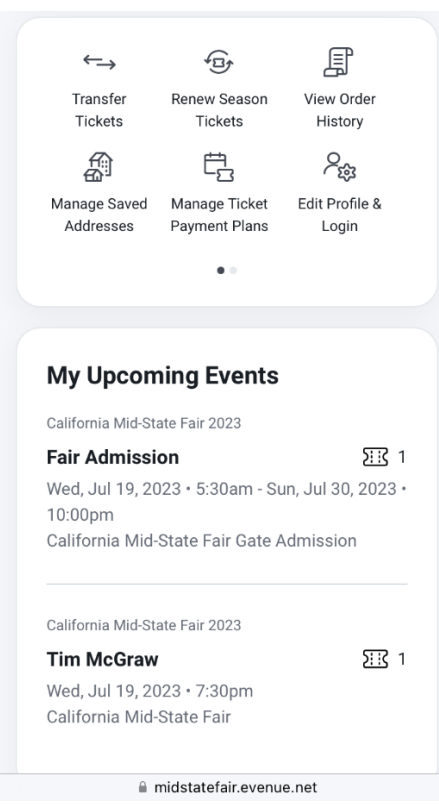

3. Choose 'Add to Wallet' to add tickets to your digital wallet.

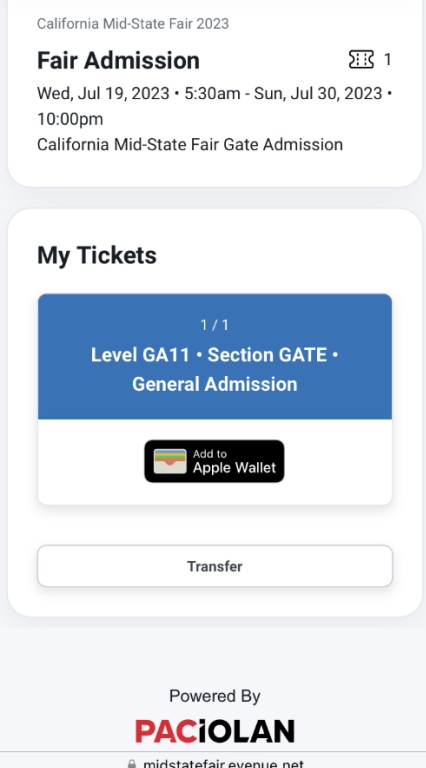

4. Click 'Add' and the ticket will add to your digital wallet. If you have more than one ticket, you will need to repeat these steps and select Add to Wallet for each ticket.

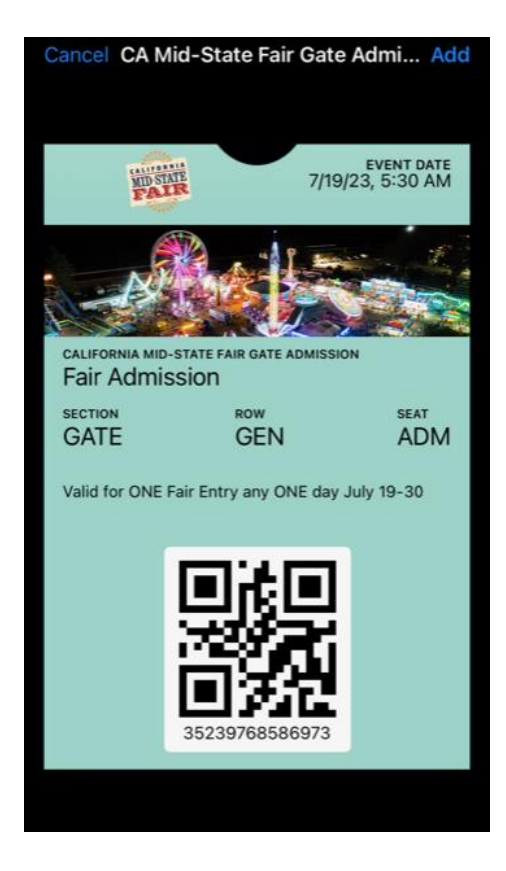

- 5. To use your tickets on the day of the event, open the Apple Wallet app on your phone.
- 6. Select your ticket to have it ready to scan at the gate. To scan more than one ticket, tell the gate attendant that you have multiple tickets and swipe through your wallet one at a time after each ticket is scanned.

#### **Android**

- 1. Download your digital tickets via the email sent from [orders@midstatefair.com](mailto:orders@midstatefair.com) Tickets may also be accessed by logging into your Mid-State Fair **[online account](https://midstatefair.evenue.net/signin?&continue=https%3A%2F%2Fmidstatefair.evenue.net%2Fcgi-bin%2Fncommerce3%2FEVExecMacro%3FlinkID%3Dtwmsf%26evm%3Dmyac%26entry%3DDisplayGroupList.html%26addrReq%3D%26phoneReq%3D%26RSRC%3D%26RDAT%3D%26linkSource%3D%26shopperContext%3D)**
- 2. Select the event you're attending to see your tickets.
- 3. Choose "Add to Google Wallet' to add tickets to your digital wallet.
- 4. Click Save. If you have more than one ticket, you will need to repeat steps 3 and 4 and select Save to Phone for each ticket.
- 5. To use your tickets on the day of the event, open the Google Wallet app on your phone.
- 6. Open the Wallet app and select your ticket to have it ready to scan at the gate. To scan more than one ticket, tell the gate attendant that you have multiple tickets and swipe through your wallet one at a time after each ticket is scanned.

# **Transferring Your Tickets**

1. Login to your Mid-State Fair online account and on the My Tickets page, click on Transfer Tickets.

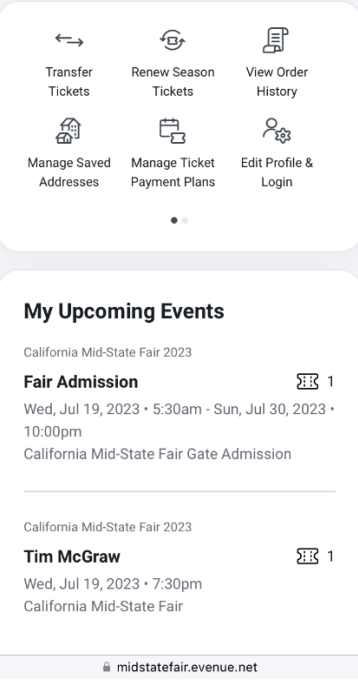

- 2. Select the event(s) and seat(s) you would like to transfer.
- 3. Check the box next to the ticket(s) you'd like to transfer.

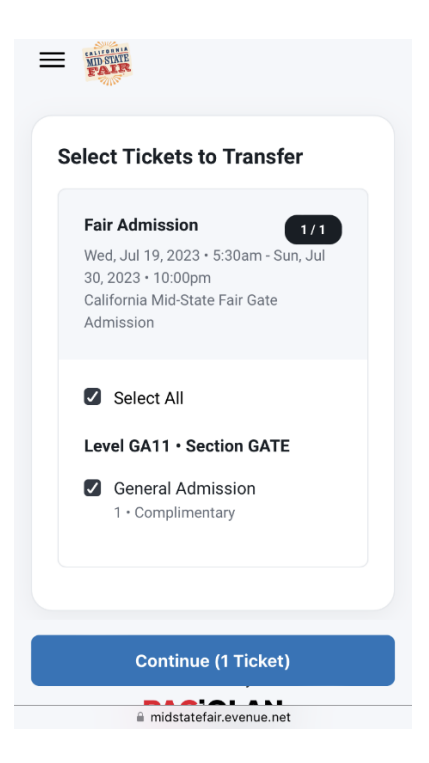

4. Enter the mobile number (preferred method) or email address of the person you would like to transfer the ticket(s) to.

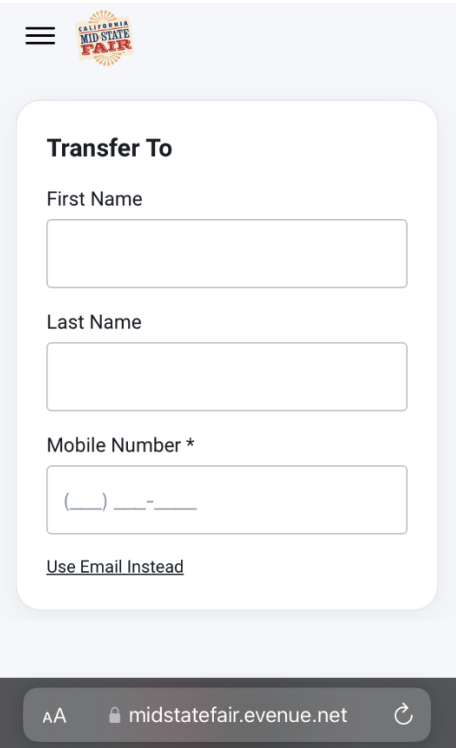

5. Review the transfer and select Transfer Tickets at the bottom of the screen.

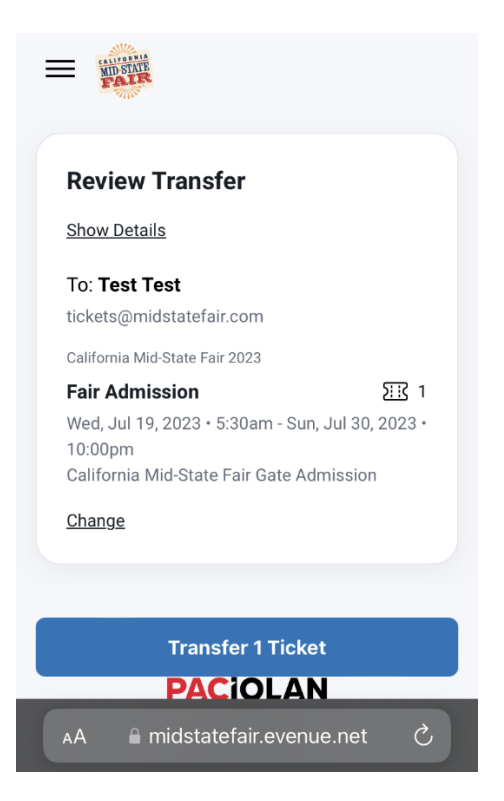

## **Accepting a Transfer**

- 1. Depending on how delivered, the transfer recipient will receive a text message or email with a link to accept the transfer.
- 2. Double check the transferred tickets are correct, then select Accept Transfer.
- 3. To accept the transfer, the transfer recipient will be prompted to log in or create an account to accept the tickets.
- 4. Choose 'Add to Wallet' to download the tickets to the digital wallet on your mobile device.